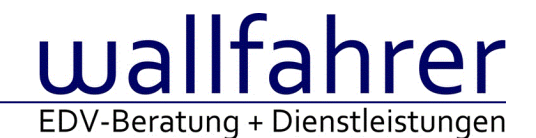

# **WINLine Versionsbeschreibung**

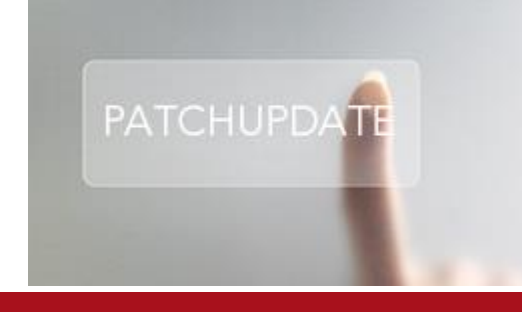

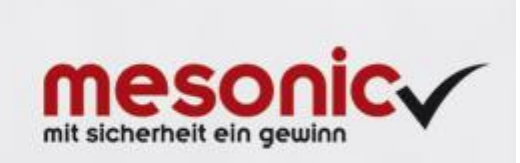

# WinLine Patch Update

#### **Informationen zur Administration der mesonic WinLine - Dezember 2015**

**Patch Update von Version 10.2 Build 10002 auf Version 10.2 Build 10002.1**

Sehr geehrter WinLine Anwender,

ab sofort steht Ihnen der Patch auf die neue Version 10.2 (Build 10002.1) zur Verfügung, der durch einen einfachen Klick auf den Button "Patch-Update" heruntergeladen und anschließend installiert werden kann. Mehr Informationen über die Installation des Patches können Sie [hier](http://www.mesonic.com/de/Spr0/stat_htm/Newsletter_Allgemein/InstallationshinweiseVersion86.htm) nachlesen.

#### **Wichtige Information!**

**Folgender Punkt ist bei dem Update auf Version 10.2 (Build 10002.1) zu beachten:**

### **Der Patchvorgang muss im WinLine ADMN ausgeführt werden!**

#### **Achtung:**

Für die Installation des Patches muss die Version 10.2 (Build 10002) vorhanden sein. Außerdem sollte darauf geachtet werden, dass auf dem Rechner, auf dem der Patch ausgeführt wird, der Internet Explorer Version 6.0 oder höher installiert ist.

#### **Was ist VOR dem Update zu berücksichtigen?**

Vor dem Update-Vorgang ist sowohl eine Datensicherung, als auch eine Sicherung des Programmstandes anzulegen. Damit gewährleisten Sie, dass - im Falle eines unvorhersehbaren Zwischenfalls (z.B. Stromausfall, Hardwarekonflikte, Netzwerkschwankungen, etc.) und den dadurch verursachten Abbruch des Updatevorgangs wieder auf Ihre funktionsfähige Version zurückgesetzt werden kann.

#### **Hinweis:**

Dieser Patch wird für alle installierten Sprachen durchgeführt!

Sollte im Zuge des Patchupdates eine Fehlermeldung auftreten, so können diese in der Datei "MSM Update Wizard Log(Uhrzeit).spl" nachgelesen werden. Beispiel für eine Fehlermeldung: "Beim Abgleich der neuen Dateien sind Fehler aufgetreten. Anhand des Protokolls können Sie feststellen welche Schritte nicht erfolgreich waren". Sollte sich in dieser Datei ein Eintrag "Could not open C:\WinLine\MESODISP3.MESO. (Different Program Versions 80700001 <=> 90000000)" finden, so müssen die entsprechenden Sprachdateien upgedatet werden. Wenn keine zusätzlichen Sprachen verwendet werden, können die Dateien aus dem WinLine - Programmverzeichnis gelöscht werden. Bei einer Netzwerkinstallation müssen die nicht verwendeten Sprachdateien auch aus dem WinLine - System-Verzeichnis am Server gelöscht werden.

**Änderungen in der Version 10.2 Build 10002.1**

#### **WinLine ADMN**

#### Updates

Die Verarbeitung von Updates wurde erweitert, so dass auch Update mit einer Größe von mehr wie 16MB verarbeitet werden können.

## **WinLine LOHN D**

**Jahresabschluss** Der Jahresabschluss im LOHN D darf erst mit der Version 10.2 (10002.3) erfolgen.